## **INSTRUCTIONS FOR SUBMITTING YOUR MMR IMMUNIZATION RECORDS USING MED+PROCTOR FOR STUDENTS & STAFF**

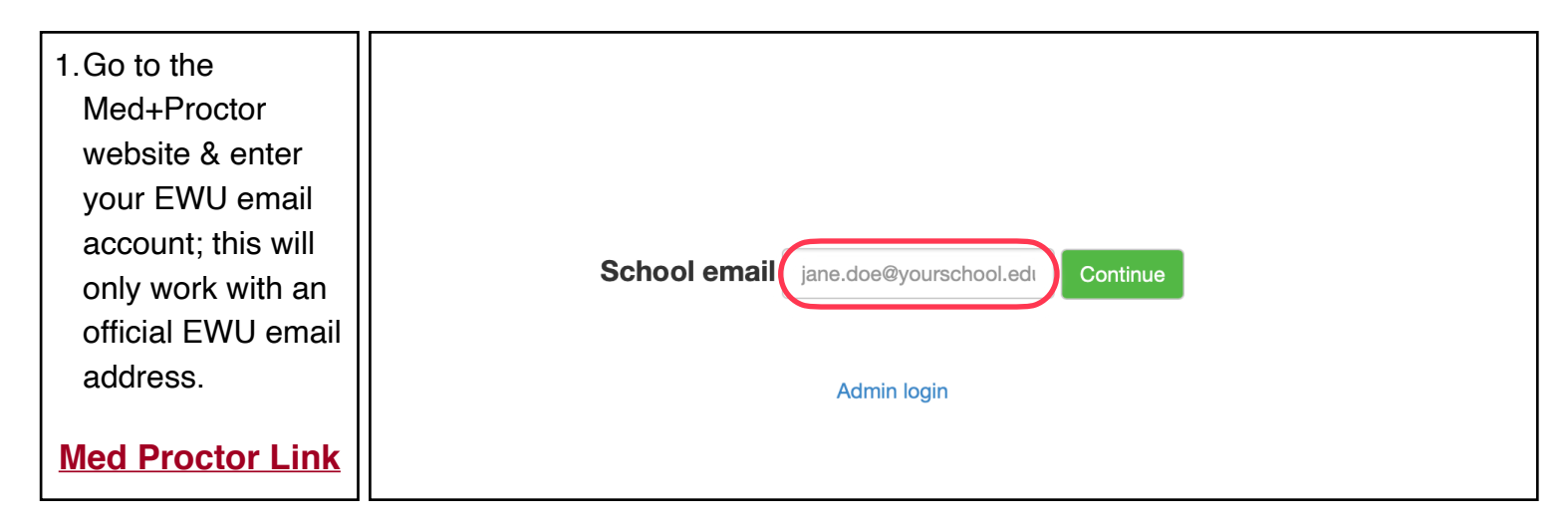

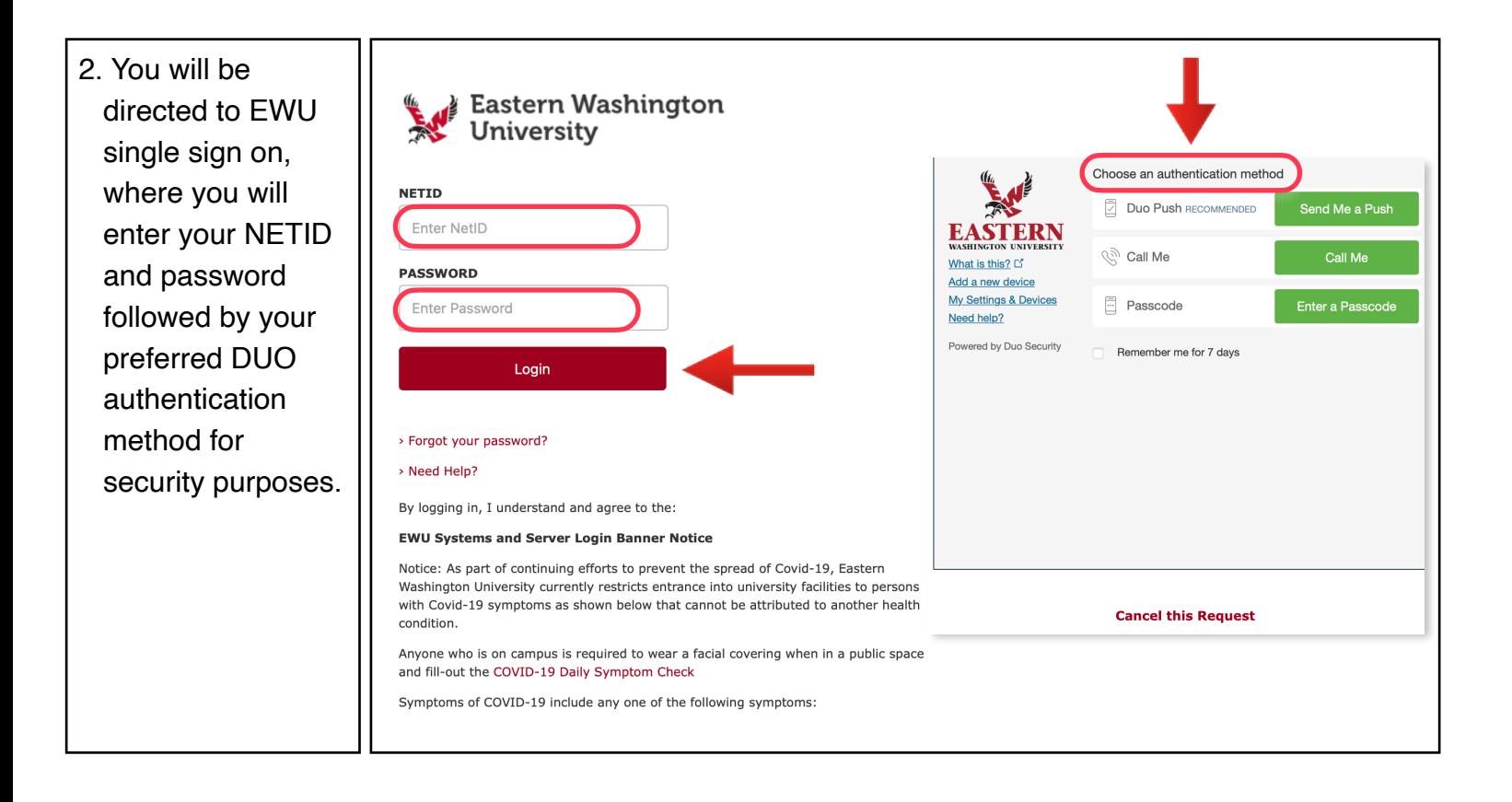

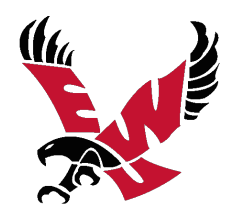

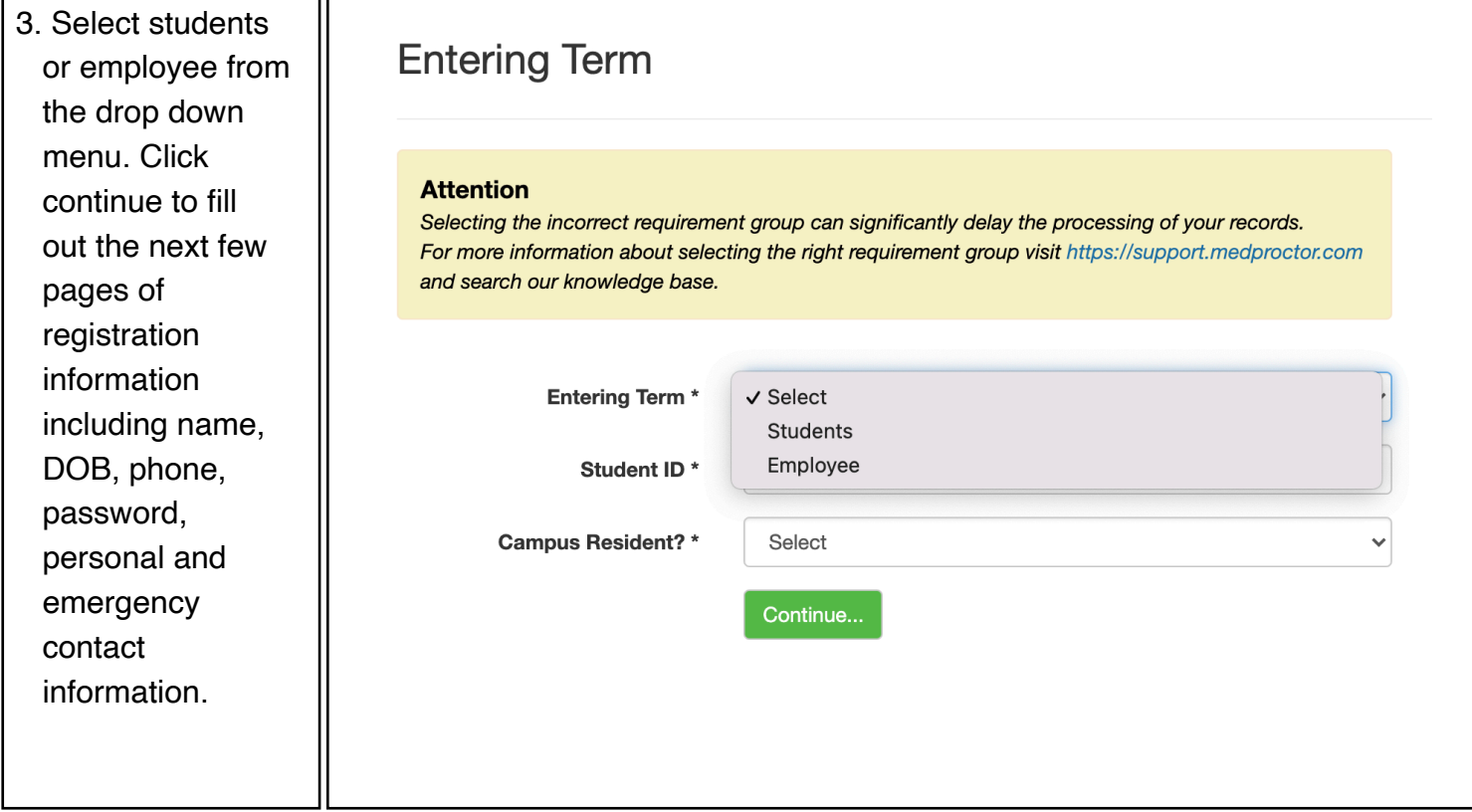

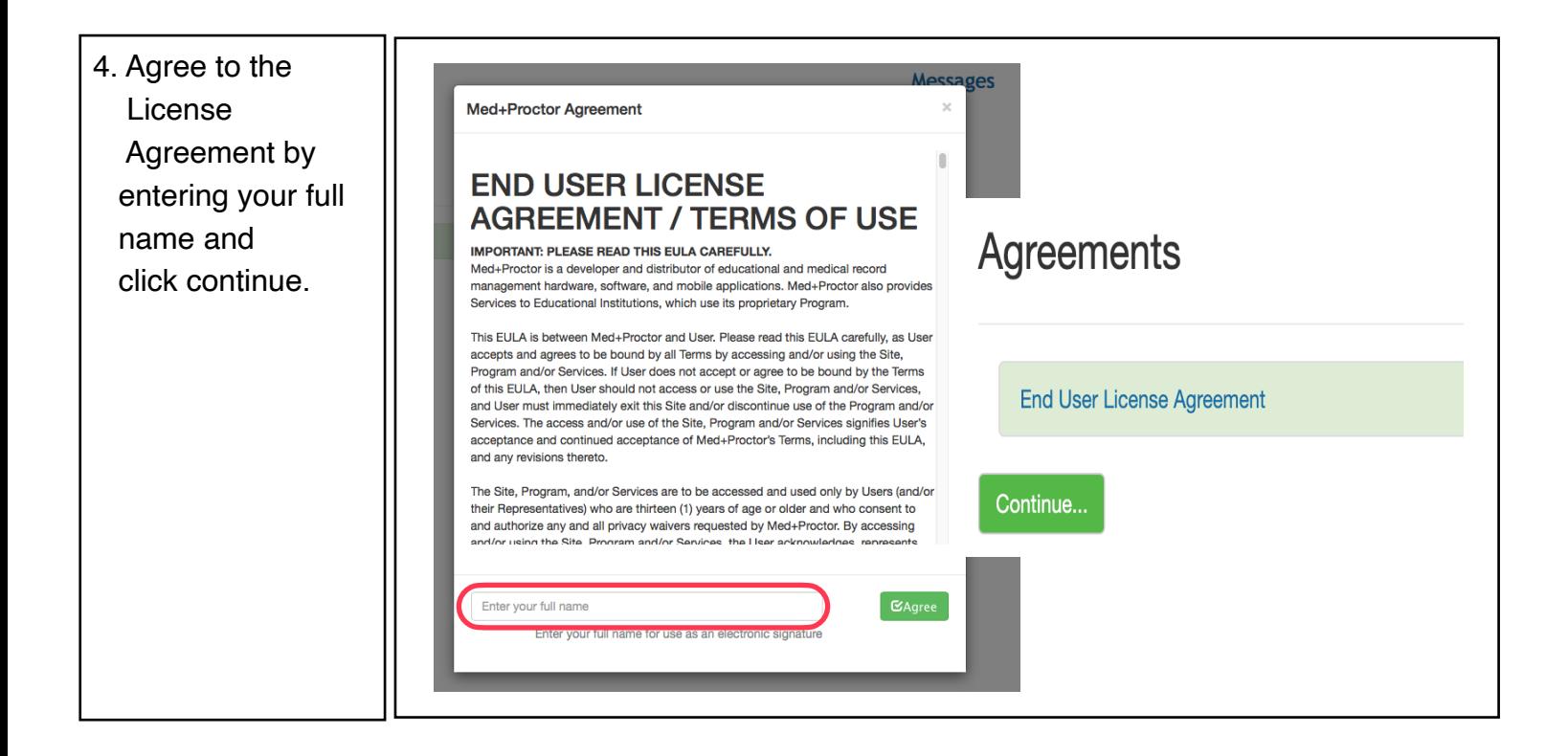

5. IMPORTANT: You may choose to purchase the \$10.00 MP package for permanent access to your records. However, it is not required to submit your records to EWU.

**PLEASE CHOOSE THE GRAY BUTTON AT THE** BOTTOM.

# Ready to submit your documentation?

Submit your immunizations with M+P Pro!

#### **Benefits**

One-time, easy payment of \$10.00

Priority Access to support staff and verification services.

Lifetime Access: Download and use your immunization forms anytime you need them.

Centralized, Secure Storage: All of your relevant health information in one location.

Access to the Association of American Medical Colleges (AAMC) form which is accepted nationwide.

Generate your complete health record with just one click! Great for transfer of health information to other organizations.

No, thank you. I do not want access to my documents later.

6. In document type, select "supporting document" if you are using any of the following: immunization records from a healthcare provider, public health department, state immunization registry, child immunization card, military immunization record, or positive titer results. Make sure it is a .jpeg of the document and click continue to upload.

# **Documents**

#### **Download Documents**

**Immunization Certificate** 

**Exemption request form** 

### **Upload a Document**

JPEG (.jpeg or .jpg) images are preferred.

Document Type \*

Continue...

Select a file \*

Need to correct a document you have submitted? Simply select the document type and choose the corrected file in the form below.

> √ Select **Immunization Certificate Supporting Documentation Covid Lab Results**

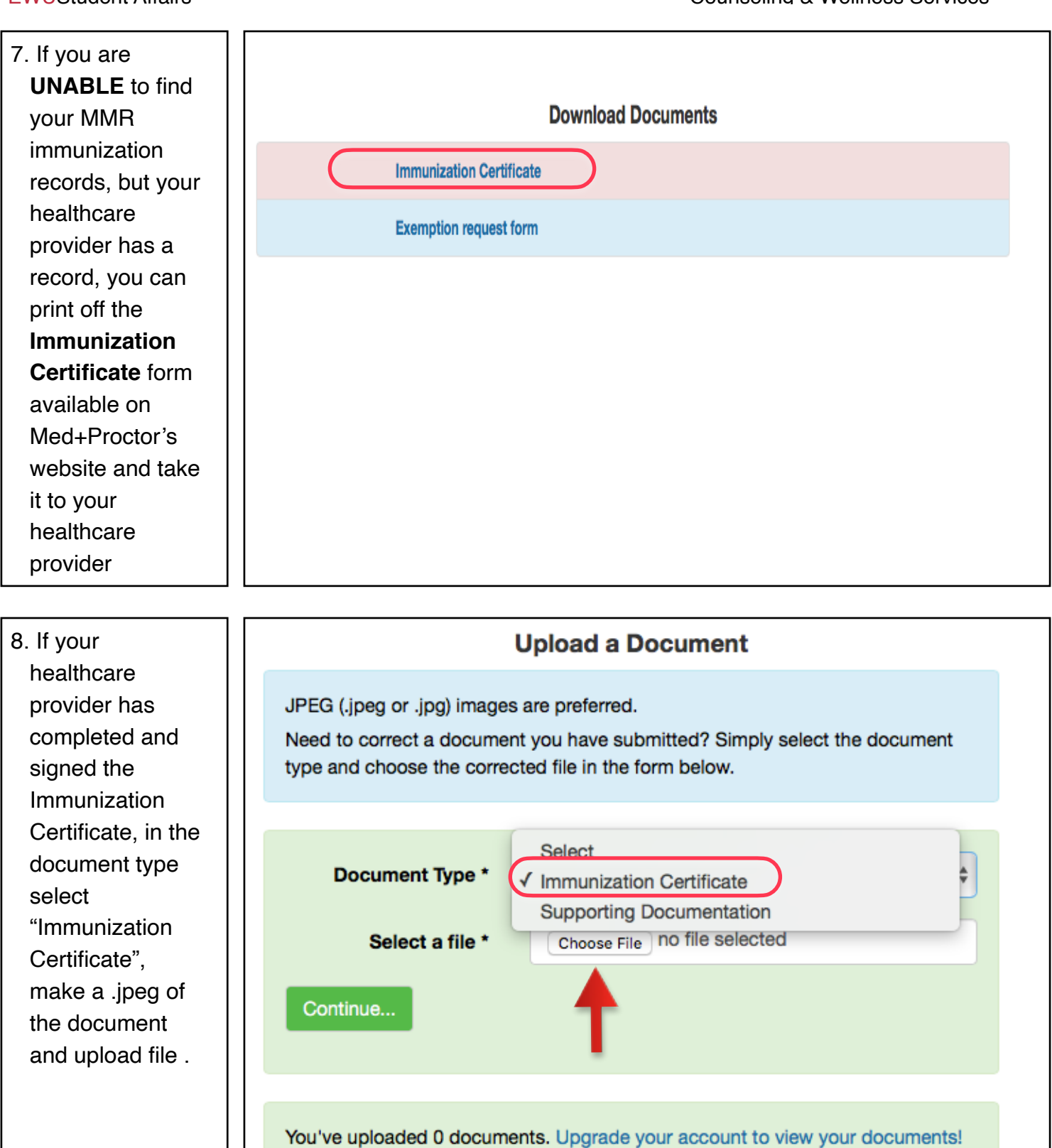

9. Med+Proctor will notify you via email when your documents are approved. Review from Med+Proctor is fairly fast, so there is no need to pay \$10 to expedite review.

# Your record is being reviewed

Med+Proctor will notify you via email when your institution approves your submission.

## Click below to expedite the review of your documents.

Expedite review - \$10

Click here to submit another document

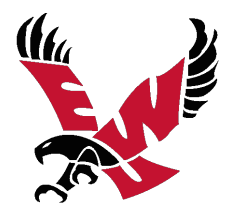

# **Immunization Certificate Example**

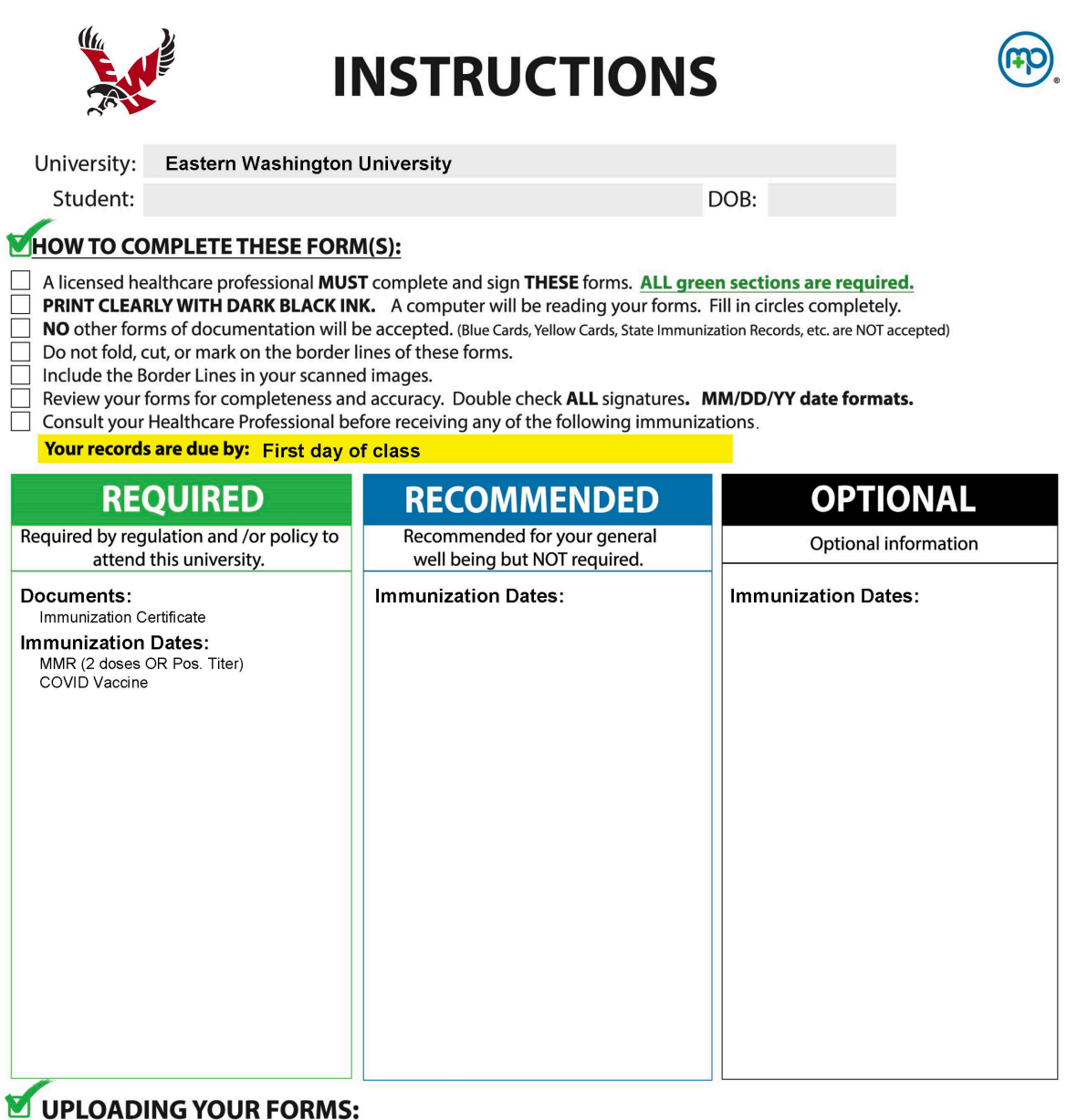

□ Review your forms for completeness and accuracy. Double check ALL signatures.

□Scan or photograph your documents as JPGs for upload. Be sure to include the border lines and fill the picture frame. □Upload your completed forms to your account at medproctor.com.

□ You may upload your additional documentation for storage and later retrieval. (blue cards, state records, etc.)

□Check your University Email account regularly for messages from MedProctor regarding incomplete information.

You will be notified via email once your information is successfully verified.

#### **BE AWARE:**

- \* Incomplete/Illegible writing and poor images will be rejected.
- \* Completion of these forms by your due date will help expedite your registration process.

Do not upload this page.

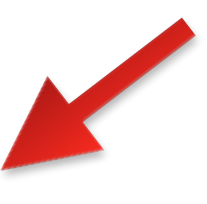

Copyright © 2019 by MedProctor, LLC.

# **Immunization Certificate Example**

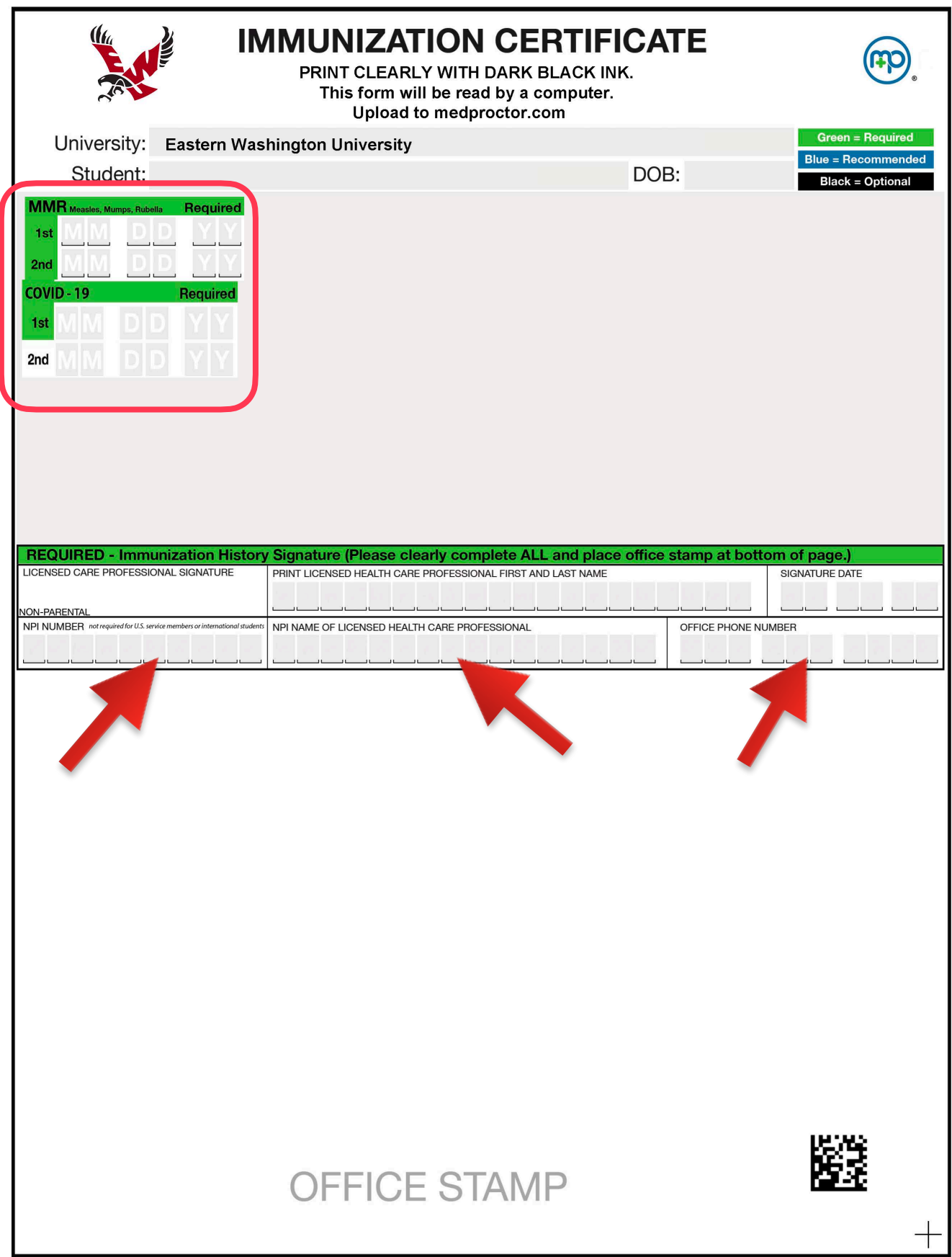